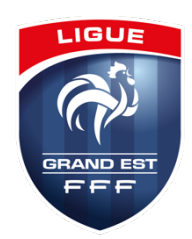

# **DEMATERIALISATION DES DEMANDES DE LICENCES**

Guide pratique de l'activation de la dématérialisation

## **Etape 1 : Activation de la dématérialisation, effectuée au préalable par la Ligue**

L'activation de la dématérialisation a été automatiquement réalisée pour tous les clubs et se traduit, sur Footclubs, par la case **OUI** cochée.

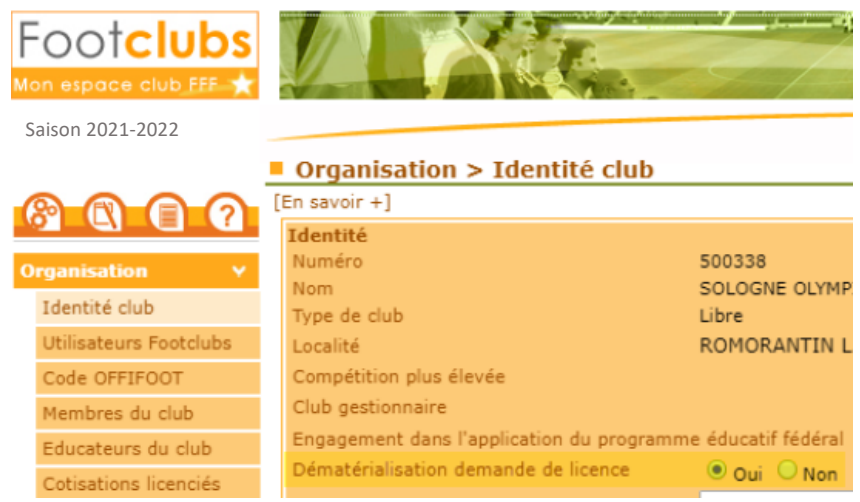

# **Etape 2 : Définir le ou les signataires des demandes dématérialisées**

Seul le Correspondant Footclubs du club peut attribuer ce rôle à un ou plusieurs des utilisateurs Footclubs de son club. Seuls les utilisateurs ayant ce rôle auront la possibilité de signer, et ainsi valider, les demandes de licences dématérialisées.

## Menu **Organisation** / **Utilisateurs Footclubs**

Pour le ou les utilisateurs concernés, cocher la case **Signataire des demandes de licences dématérialisées** et valider :

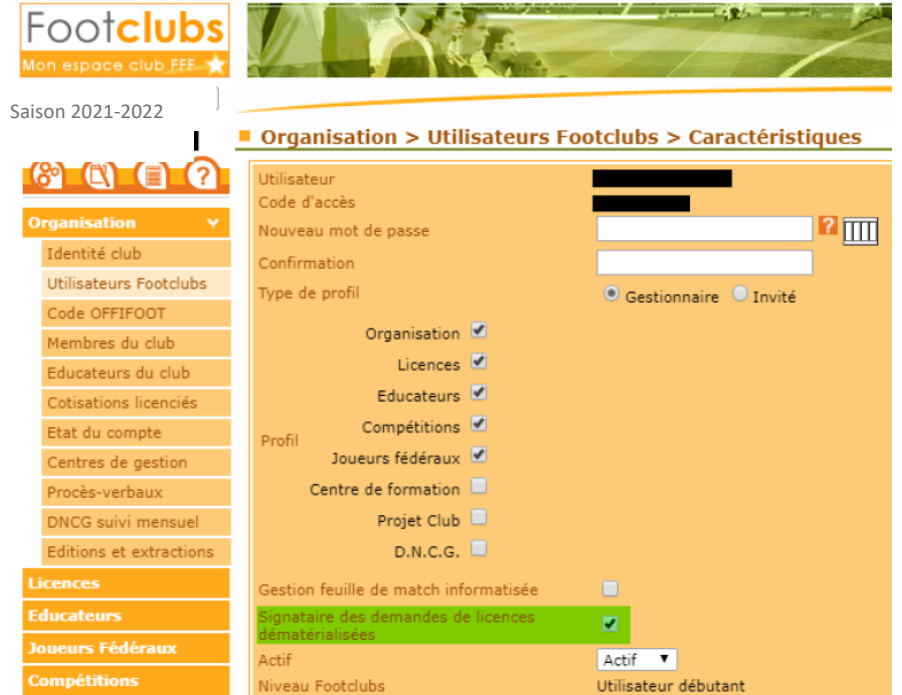

## **Etape 3 : Renouvellement des licences - ancienne et nouvelle formule**

#### Menu **Licences** / **Renouvellement**

A gauche, nous avons 2 entêtes de colonnes avec une case à cocher selon la formule choisie :

- **Standard** correspondant à l'ancienne formule de renouvellement avec la nécessité d'imprimer le bordereau de demande de licence, de le compléter et le signer, de le scanner au format JPG puis de le transmettre par le menu Envois pièces
- **Dématérialisation** où une case blanche apparait à droite de l'adresse mail de chaque individu, ce qui permettra, après avoir coché la ou les cases des individus concernés et validé l'écran, d'envoyer un mail à chaque licencié. C'est cette option qu'il faudra utiliser :

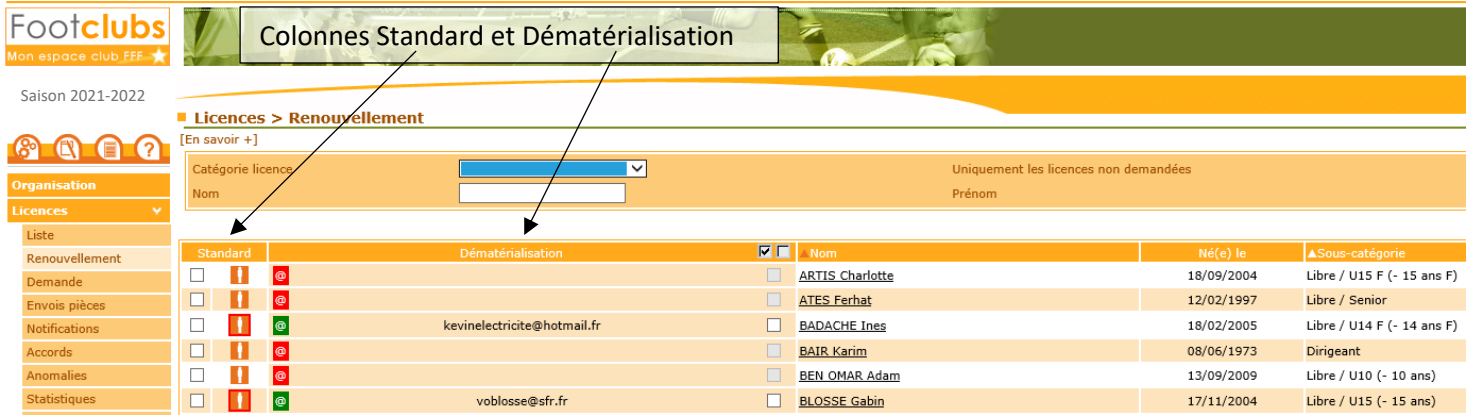

À noter, l'icône « @ » (à gauche de Dématérialisation) représente la situation de l'adresse mail du licencié, soit :

- **o** : l'adresse mail du licencié est manquante ou invalide
- **•** : l'adresse mail du licencié est en cours de vérification
- <sup>@</sup> : l'adresse mail du licencié est valide et il est possible de lui envoyer une demande de renouvellement dématérialisée

## **Etape 4 : Effectuer une demande de nouveau joueur par la Dématérialisation**

#### Menu **Licences** / **Dématérialisées**

Afin d'effectuer une demande dématérialisée de nouvelle licence joueur(euse) ou dirigeant(e), un clic sur permet de renseigner les informations demandées :

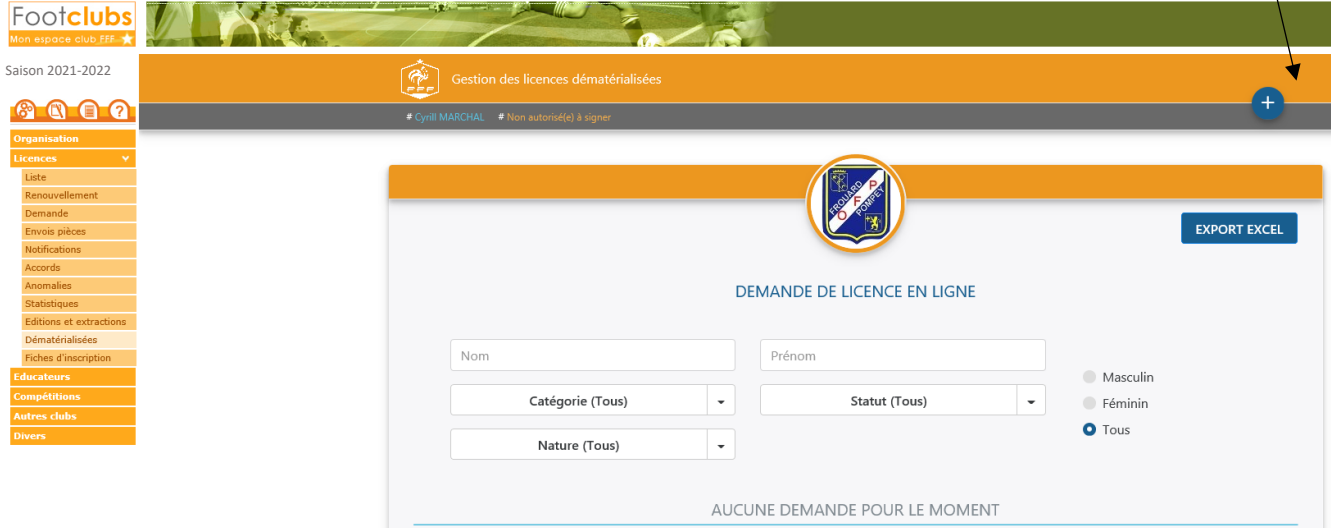

#### **Etape 5 : Suivi et contrôles des demandes dématérialisées**

#### Menu **Licences** / **Dématérialisées**

Dans ce menu figure la liste de toutes les demandes dématérialisées en cours. La colonne Statut permet de connaitre l'état d'avancement du dossier :

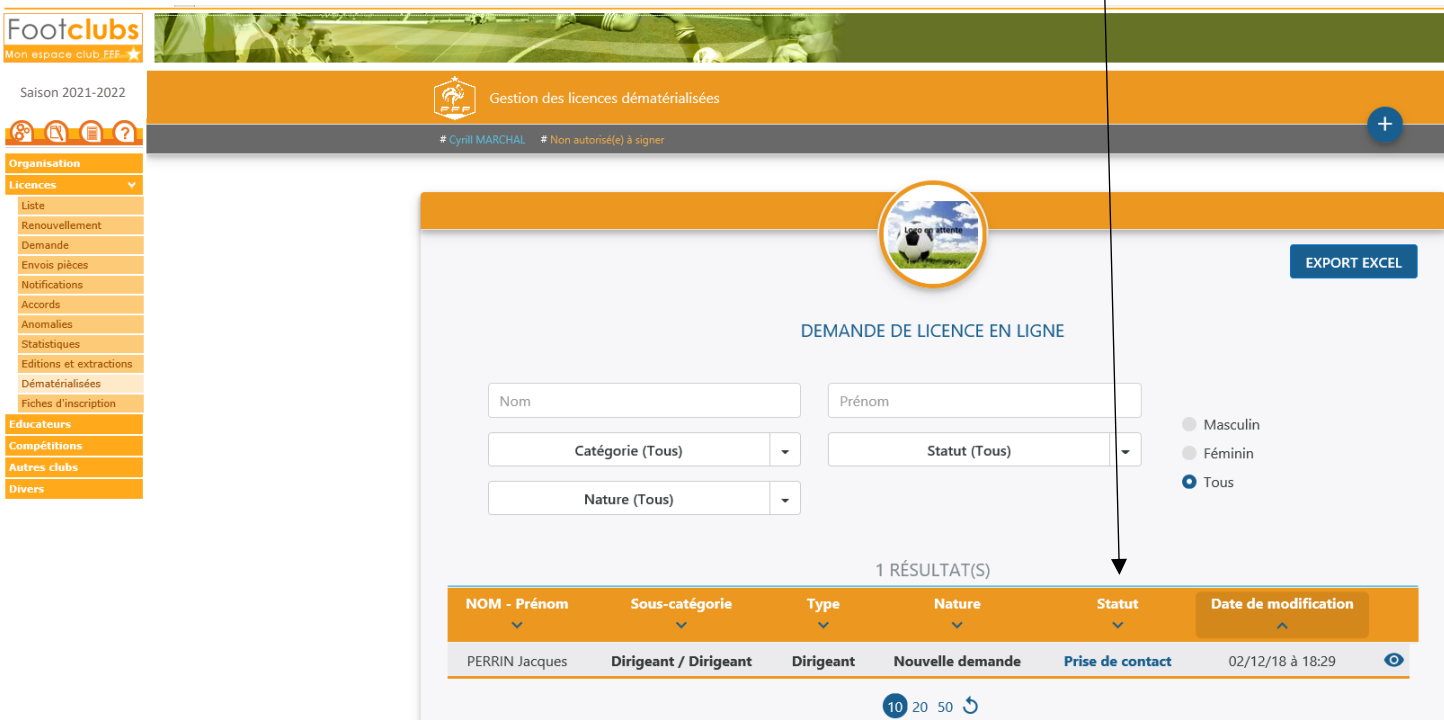

Concernant le statut de la demande, les différents états possibles d'une demande sont :

- § **Prise de contact** : Ce statut signifie qu'une demande par mail a été envoyée au licencié et que celui-ci doit remplir sa demande de licence en ligne et devra éventuellement, joindre les justificatifs demandés.
- § **Contrôle à effectuer** : Ce statut signifie que le club doit contrôler les informations saisies par le licencié dans son formulaire en ligne et doit éventuellement valider ou corriger les pièces transmises. Pour effectuer cette

ou ces vérifications, il est nécessaire de cliquer sur le bouton  $\bullet$  à droite du licencié concerné.

§ **En attente signature club** : Le club a contrôlé le formulaire du licencié et il est maintenant nécessaire qu'un utilisateur Footclubs habilité à signer, clique sur le bouton  $\bullet$  du licencié concerné, coche la case « Je certifie que les informations... » et de cliquer sur le bouton SIGNER LA DEMANDE :

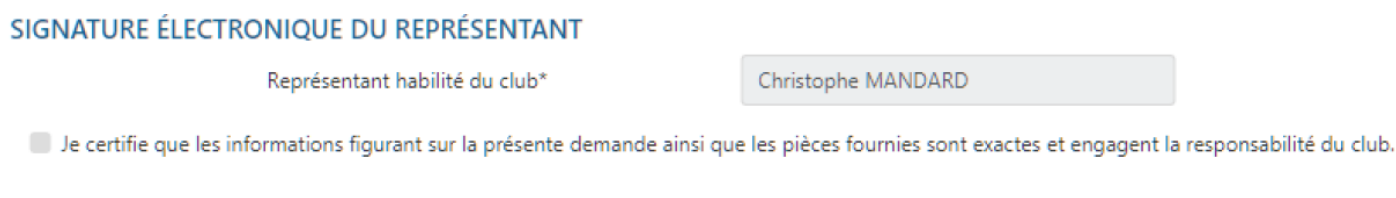

**ANNULER** 

La demande est alors transmise pour validation par le Service licences de la Ligue.

**SIGNER LA DEMANDE** 

NB – La partie de recherche permet de filtrer les éléments afin de retrouver plus facilement une demande parmi les demandes en cours.

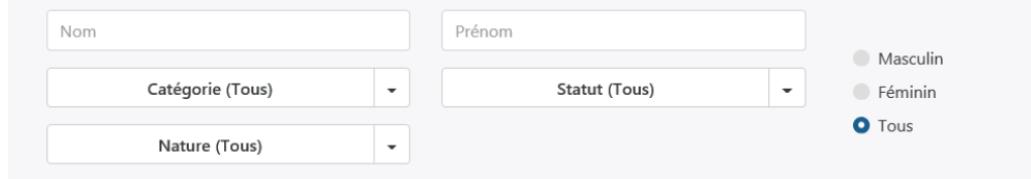

Il est possible de filtrer par :

- Nom
- Prénom
- Catégorie
- Statut de la demande
	- o Prise de contact
	- o Contrôle à effectuer
	- o En attente signature club
	- o En erreur
- Nature de la demande
	- o Nouvelle demande
	- o Renouvellement
- Sexe
	- o Masculin
	- o Féminin
	- o Tous

En cas de problème, vous pouvez contacter le Service licences à l'adresse : licences@lgef.fff.fr